**Paper 072-2008** 

## **Using ExcelXP to Display SDTM Metadata And More**  Christine Teng, Merck Research Labs, Merck & Co., Inc., Rahway, NJ Shaoan Yu, Merck Research Labs, Merck & Co., Inc., Rahway, NJ

### **ABSTRACT**

The Clinical Data Interchange Standards Consortium (CDISC) has established worldwide industrial standards that support platform-independent data standards that enable information system interoperability to improve medical research and related areas of healthcare. Many pharmaceutical companies have started implementation of CDISC data models such as Study Data Tabulation Model (SDTM) and Analysis Data Model (ADaM). As variable names and attributes are standardized, it is very easy to write programs to collect information about the data. The purpose of this paper is to demonstrate how standardization simplifies work processes. SAS®9 provides several approaches to create Excel output. There is an experimental tagset called ExcelXP that is available for download from the ODS Markup Resources site at http://support.sas.com/rnd/base/topics/odsmarkup/. The SAS®9 ExcelXP tagset generates XML output that conforms to the Microsoft XML Spreadsheet Specification ("XML Spreadsheet Reference", Microsoft Corp.). One can create XML output on a UNIX or Windows platform and the XML output can be read by EXCEL 2002 and later releases. ExcelXP provides simple options to create multiple worksheets. In this paper, the ExcelXP tagset is used in conjunction with the SAS Dictionary to create metadata documentation for a group of SDTM domains from a mock clinical trial project for demonstration.

SAS®9, Windows, Intermediate Level Key Words: ExcelXP, Tagset, SAS Dictionary, PROC SQL

#### **INTRODUCTION**

The SAS®9 ExcelXP tagset generates XML output that conforms to the Microsoft XML Spreadsheet Specification ("XML Spreadsheet Reference", Microsoft Corp.). It provides the functionality to create multiple worksheets in a workbook as well as multiple tables within a single worksheet. These features are very useful for creating metadata documentation where each domain has its own worksheet with label. It enables quicker accessibility to locate the information for a group of domains. With SAS DICTIONARY and PROC SQL, the metadata documentation can be created without hard coding. The details of using PROC SQL and SAS DICTIONARY will not be covered in this paper. For more information regarding the SAS DICTIONARY and PROC SQL, please refer to the SAS manuals.

This paper is not a tutorial about the ExcelXP tagset. Rather, it demonstrates another application using the ExcelXP tagset. The detailed tutorials and references for the ExcelXP tagset can be found at the references section of this paper. In order to control the appearance of the output within Excel, PROC TEMPLATE can be used to create a style template. A template defines how to format output produced by a procedure or data step. For information about PROC TEMPLATE, please consult SAS®9 online documentation site at : http://support.sas.com/onlinedoc/913.

SAS provides many standard templates that allow for customization. To see a list of templates provided by SAS, (1) go to the Results windows, (2) right click on Results and select Template, (3) expand sashelp.Tmplmst (See Table-1 in Appendix). In the macro that builds the metadata documentation, we created a customized style template that uses certain fonts, colors and spacing inside my Excel workbook. This step is not required to use ExcelXP. However, style template makes the output more presentable.

### **DESIGN REQUIREMENTS**

The following are the requirements for the metadata documentation:

**A.** Create a macro program with one parameter:

DATADIR is used to assign the input library name.

%ls\_datastruc(datadir = datadir)

**B.** Create a metadata table inside a worksheet for each domain within the datadir library. The label of each domain should be listed first, followed by the attributes of the variables. (See Table-2 in Appendix)

- **C.** If any variable in the domain has length of label > 40, length of variable name > 8 or length of a character variable > 200, a note will be shown. (See Table-3 in Appendix)
- **D.** If a domain contains a variable name ending with testcd, create a second table after the metadata table in the same worksheet. (See Table-4 in Appendix)
- **E.** After all worksheets of domains are created, create a global dictionary for all test codes defined in the project. (See Table-5 in Appendix)

### **IMPLEMENTATION**

Since the ExcelXP tagset is still evolving, there are some limitations and hence its functionality may be changed in the future. It is recommended that the user always download the latest update to verify the changes and enhancements. To use the ExcelXP tagset, first download the latest ExcelXP tagset from the SAS ODS MARKUP page. This page also provides links to documentation for using and customizing tagsets. For this exercise, we use the ExcelXP Tagset version dated June 2007. Before using the ExcelXP tagset, check the codes or execute the following to see a list of options available in the ExcelXP tagset:

ODS tagsets.excelxp file = "test.xml" options(doc="help");

Quick Reference for the TAGSETS.EXCELXP Tagset can also be found in http://support.sas.com/rnd/base/ods/ odsmarkup/excelxp\_help.html.

Under the pre-configuration part of the requirement **A** below, only specifications are described since coding for this part is not the focus of this paper. The sections, where the worksheets are built, provide more detailed coding information.

#### **REQUIREMENT A – Create a macro program with one parameter.**

%MACRO ls\_datastruc(datadir= );

\*Pre-configuration before building the worksheets;

NULLTBL  $-$  A table used to build a header in the global worksheets for the requirement E.

TESTTBL – A table that contains all of the TESTCD and the associated TEST description. The TESTCD values are collected from each domain that has a variable ending with TESTCD. This is used in the requirement E.

\*Set up the style template;

```
 proc template; 
             define style styles.XLStatistical; 
             parent = styles.Statistical; 
<b>: : : : : : : : :
<b>: : : : : : : : :
        ods listing close;
```
\*Set up the workbook;

Include the ExcelXP tagset code

```
%let _ODSDEST=tagsets.ExcelXP; 
ods &_ODSDEST path = "c:\temp\excelXP" 
                 file = "test.xml" 
                style = XLStatistical;
```
\*Build the worksheets (see requirements below);

**ods &\_ODSDEST close;** 

%MEND;

#### **REQUIREMENT B – Create a metadata table inside a worksheet for each domain defined in the macro parameter datadir.**

```
proc sql noprint; 
       %*dsetname contains all domains in the libname datadir; 
        select memname into :dsetname separated by '+' 
       from dictionary.tables 
       where libname="&datadir" and memtype="DATA" ; 
       %*examlst contains all domains that have a variable name ending with TESTCD; 
       select memname into :examlst separated by ' ' 
       from dictionary.columns 
        where libname="&datadir" and memtype="DATA" and name like '%TESTCD' ; 
quit; 
%let num=1; 
%let list = %upcase(%scan(&dsetname, &num, +)); 
%*Use Do-While loop to create individual worksheet; 
%do %while (&list. ne ); 
       %*Create worksheet with defined options; 
         ods &_ODSDEST options(absolute_column_width = "6, 16, 10, 45, 25" 
                                        sheet_interval = "none" 
                                            sheet_name = "&list"); 
       %*Print domain name and label at the beginning of the sheet; 
         proc sql; 
              select ' ', substr(memname,1) as Data_Set, ' ', substr(memlabel,1) as
                       Data_Set_Label, ' ' 
               from dictionary.tables 
              where libname = "\&datadir" and memtype = "DATA" and memname = "\&list";
         quit; 
       %*Print domain columns and attributes information; 
         proc sql; 
               select int(varnum) as Pos, upcase(name) as VarName, 
                       propcase(catx('',type,put(length, best5.))) as TypeLen, 
                       substr(label,1) as Label, ' ' as Deriviation_Comments 
               from dictionary.columns 
               where libname = "&datadir" and memtype = "DATA" and memname = "&list" 
               order by varnum; 
         quit;
```
**REQUIREMENT C – If any variable in the domain has length of label > 40, length of variable name > 8 or length of character > 200, a note will be shown.** 

```
 proc sql; 
       select int(varnum) as Pos, upcase(name) as VarName, 
                propcase(catx('',type,put(length, best4.))) as TypeLen, 
                substr(label,1) as Label, 
                case 
                when length(label) > 40 then 'length of label > 40' 
                when length(name) > 8 then 'length of variable name > 8' 
                when length > 200 then 'length of character value > 200' 
                else ' ' 
                end as Check_Length 
       from dictionary.columns 
       where libname="&datadir" and memtype="DATA" and memname="&list" 
       order by varnum; 
 quit;
```
**REQUIREMENT D – If a domain contains a variable ending with testcd, create a second table after the metadata table in the same worksheet.** 

```
 %if %index(&examlst., &list.) %then %do; 
         proc sql; 
               select distinct "&list" label='Domain', &list.testcd label='Test Code', 
                       ' ', &list.test Label='Test Description' 
               from &datadir..&list.; 
         quit; 
     %end; 
     %*Ready to build the next worksheet; 
    \text{let num} = \text{seval}(\text{enum} + 1); %let list = %upcase(%scan(&dsetname, &num, '+')); 
%end;
```
**REQUIREMENT E – Create a global dictionary for all test codes defined in the project.**

```
ods &_ODSDEST options(absolute_column_width="10, 15, 55, 20" 
                                sheet_interval="none" 
                                    sheet_name="TestCode"); 
proc sql; 
      select ' ' label='Purpose: ',' ' label='List of Tests' from NULLTBL; 
      select distinct domain label='Source', paramcd Label='Parameter Name', 
             param label='Parameter Description', 
             case 
             when paramcd eq '' then 'TESTCD value is missing' 
             when param eq '' then 'TEST value is missing' 
             else ' ' 
             end as Check_Missing 
      from testtbl 
      order by domain; 
quit;
```
As shown above, with the use of PROC SQL, SAS DICTIONARY tables, standardized SDTM structure, and simple ExcelXP options, we are able to quickly build up the workbook with multiple worksheets that contain the metadata information for a list of domains. This information is very useful to help learn and verify a project database design.

### **SUMMARY**

ExcelXP is one of the many tools in SAS to create Excel output. It allows simple configurations to generate Excel output. With SAS Dictionary tables, we found it very useful and easy to create documentation for quality assurance purposes. Please visit the SAS support website at http://support.sas.com/rnd/base/ods/odsmarkup/index.html for additional ExcelXP tagset information and examples.

### **REFFERENCES**

DelGobbo, V. 2006. "Creating AND Importing Multi-Sheet Excel Workbooks the Easy Way with SAS®".Proceedings of the Thirty-First Annual SAS Users Group International Conference, 31. CD-ROM. Paper 115.

Gebhart, E. 2005. " ODS Markup: The SAS® Reports You've Always Dreamed Of ". Proceedings of the Thirtieth Annual SAS Users Group International Conference, 30. CD-ROM. Paper 85.

Zender, C. 2005. "The Power of Table Templates and DATA \_NULL\_". Proceedings of the Thirtieth Annual SAS Users Group International Conference, 30. CD-ROM. Paper 88.

PharmaSUG 2006 Paper: "Simple Ways to Use PROC SQL and DICTIONARY TABLES to Verify Data Structure of the Electronic Submission Data Sets" By Christine S. Teng and Wenjie Wang.

SAS Macro Language: Reference

SAS SQL Procedure User's Guide

## **ACKNOWLEGEMENTS**

The author would like to thank the management team for their encouragement and review of this paper.

## **TRADEMARKS**

SAS and all other SAS Institute Inc. product or service names are registered trademarks or trademarks of SAS Institute Inc. in the USA and other countries. ® indicates USA registration.

Other brand and product names are registered trademarks of their respective companies.

## **CONTACT INFORMATION**

Your comments and questions are valued and encouraged. Contact the author at:

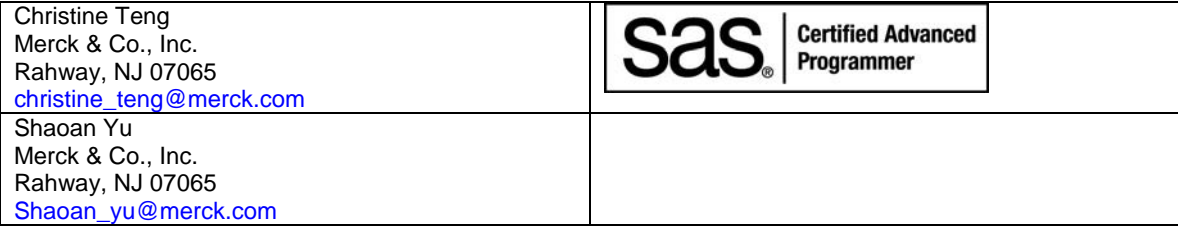

 $\begin{array}{c} \hline \end{array}$ 

## **APPENDIX**

## **Table – 1 (Available Tagsets in SAS®9)**

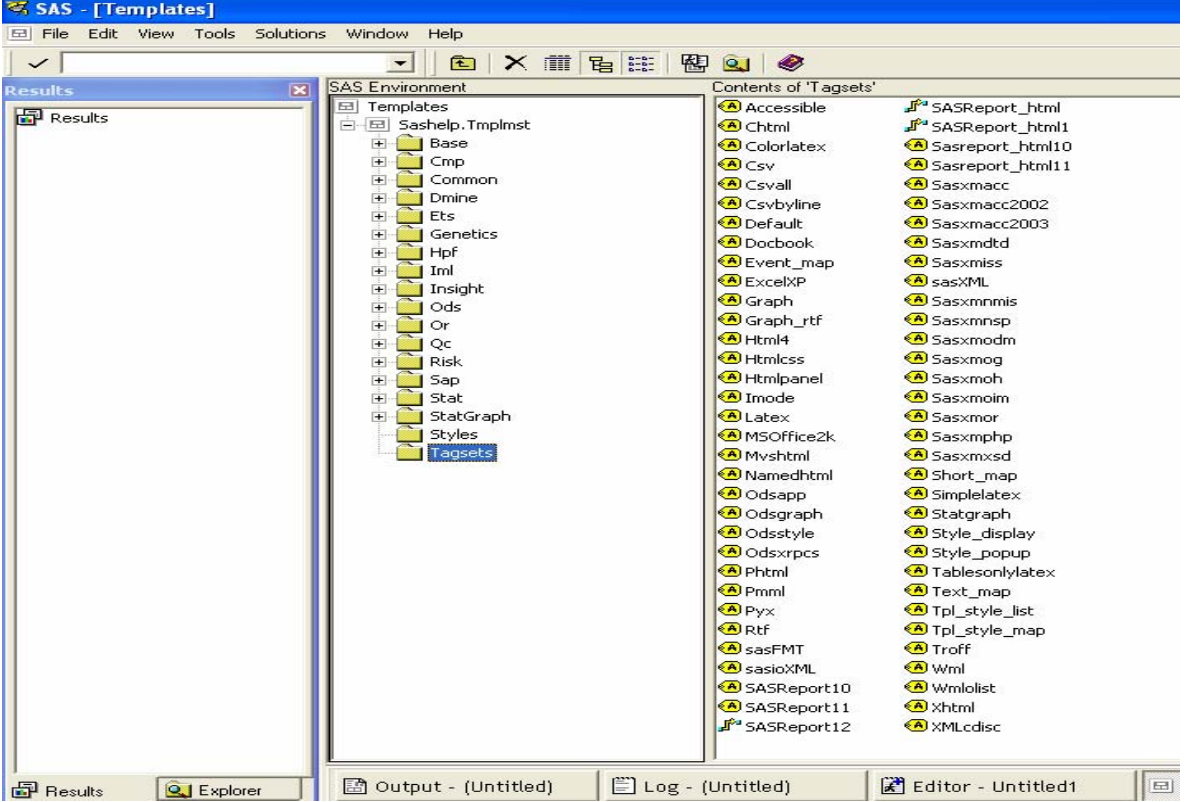

## **Table – 2 (Requirement B)**

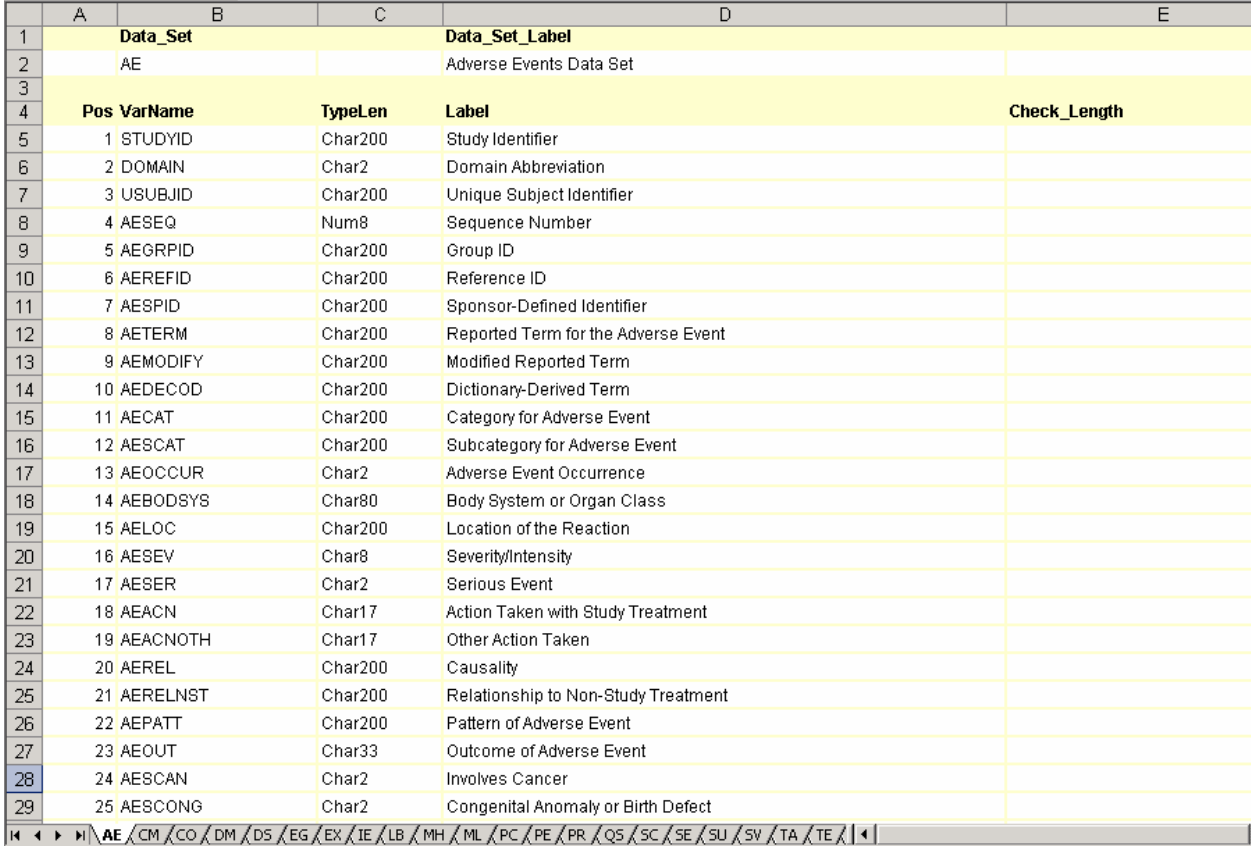

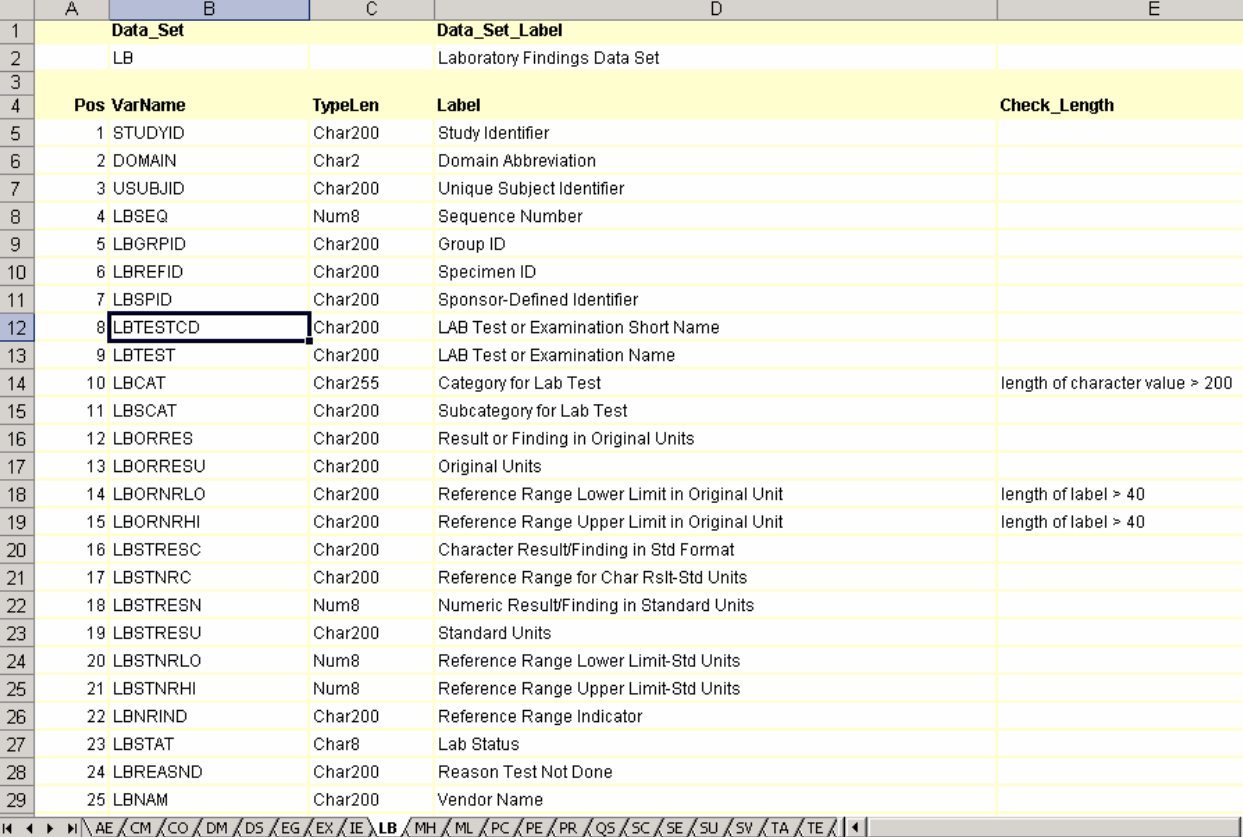

## **Table – 3 (Requirement C)**

# **Table – 4 (Requirement D)**

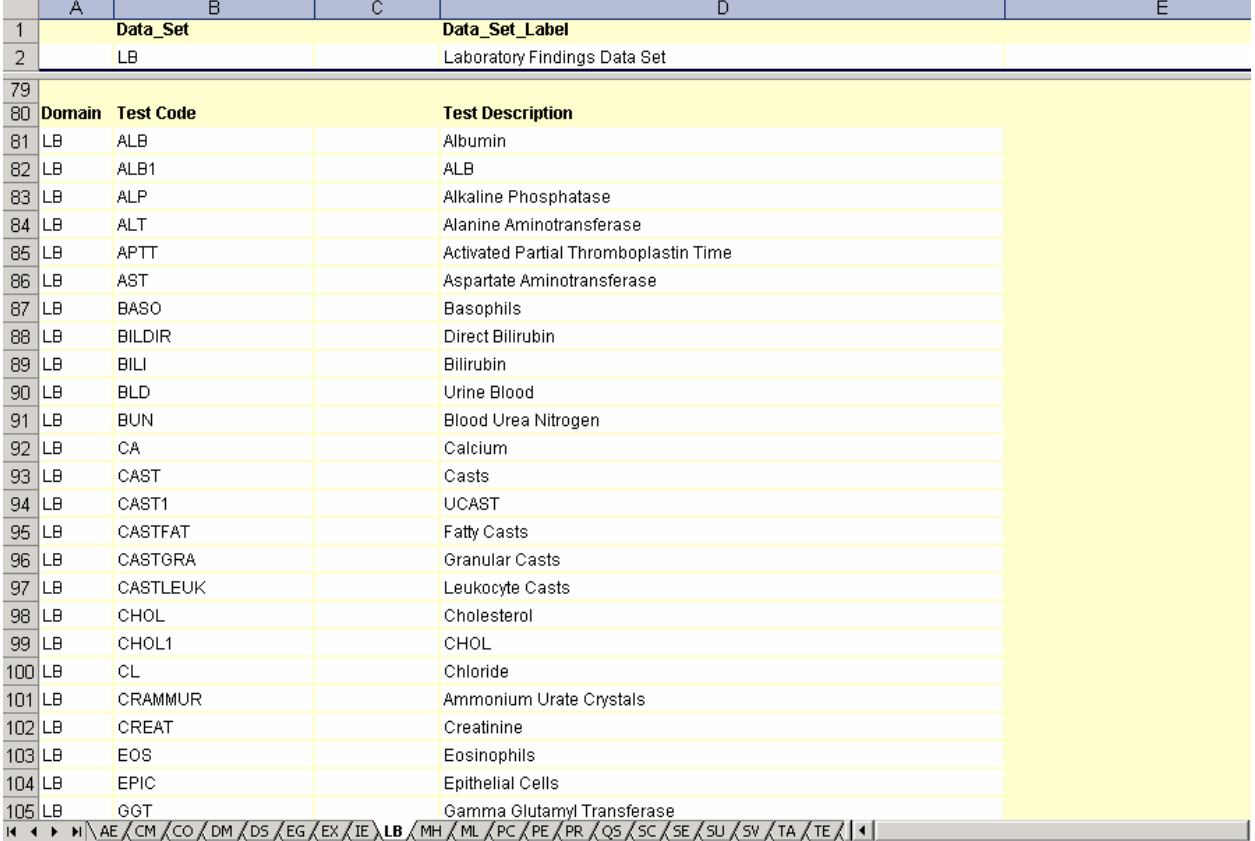

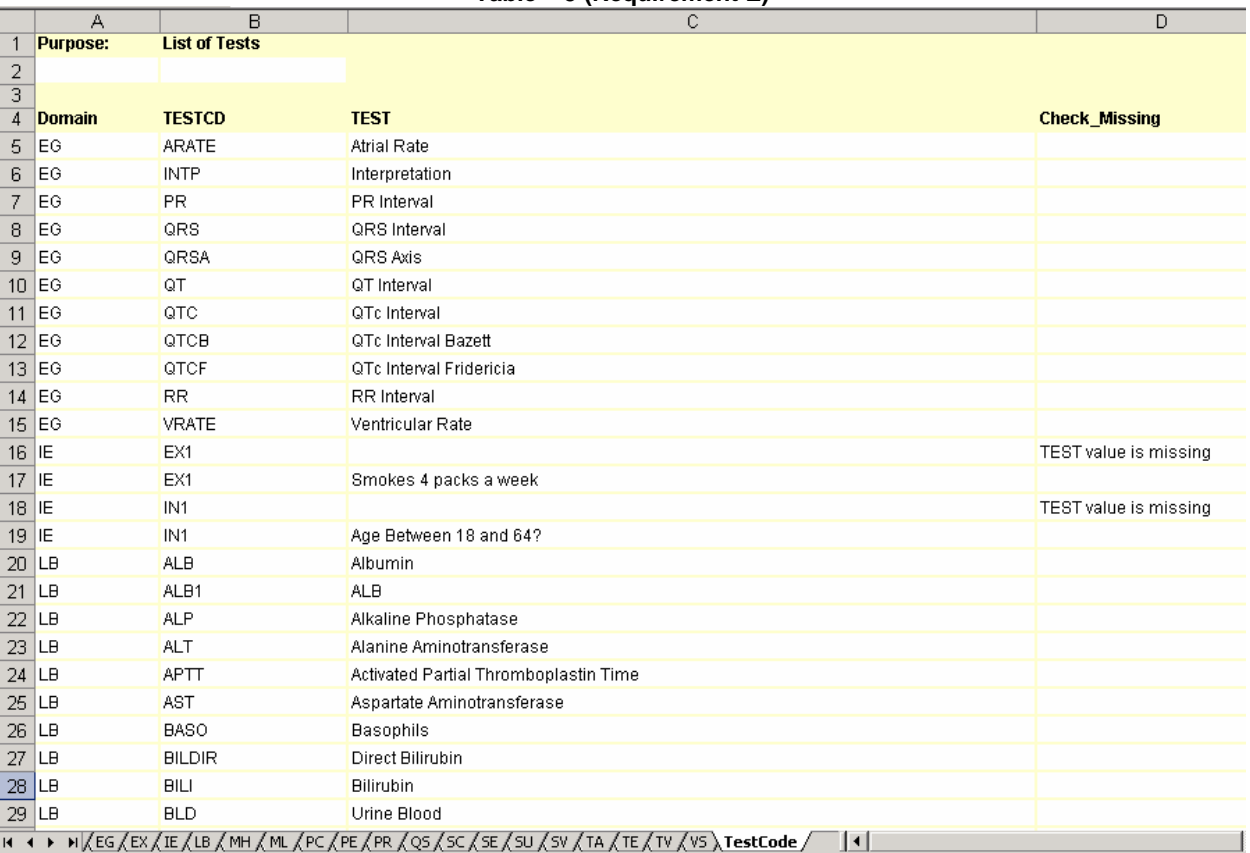

#### **Table – 5 (Requirement E)**